محل لوگوی سازمان

## **موضوع: ارزیابی عملکرد شاخص های عمومی و اختصاصی دوره ارزیابی 6931**

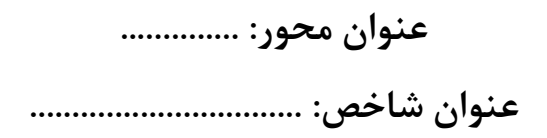

**نام واحد مسئول: نام و نام خانوادگی مسئول شاخص: شماره تلفن: پست الکترونیک:**

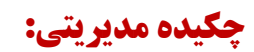

## **فهرست مستندات مرتبط با شاخص:**

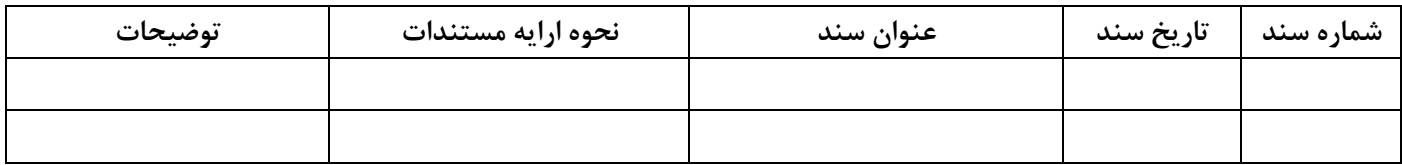

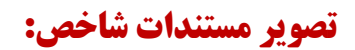

**دستورالعمل تهیه فایل گزارش عملکرد شاخص:**

**توضیح :6 در این قسمت چکیده مدیریتی وضعیت دستگاه در خصوص شاخص مربوطه ، در حداکثر 9 پاراگراف درج گردد.**

توضیح ۲: در جدول «فهرست مستندات مرتبط با شاخص»، فهرست کلیه اسنادی که در سنجش عملکرد شــاخص نقــش داشــته و **ارزیاب را در خصوص برآورد میزان عملکرد راهنمایی می نماید، درج گردد. در قسمت »نحوه ارائه مساتندات « ایان جادول ، شایوه دسترسی به مستندات عنوان شده توسط ارزیاب با ذکر یکی از حاالت ذیل درج گردد:**

- **.6 فایل گزارش عملکرد: در صورت محدود بودن تعداد مستندات شاخص، در بخاش »تصاویر مساتندات شااخص «، تصاویر مستندات شاخص درج گردد.**
- **.2 صفحه سایت دستگاه: در صورت بارگذاری مستندات در وب سایت دستگاه، آدرس لینک صفحه سایت دستگاه در قسامت توضیحات درج گردد.**
- **.9 ارسال توسط ایمیل: در این صورت، ابتدا ارزیاب از طریا ایمیال داده شاده در صافحه اول گازارش عملکا رد شااخص،**  مستندات مورد نظر خود را درخواست نموده و ارزیابی شونده در پاسخ به ایمیل ارزیاب، مستندات درخواســتی را ارســال **می نماید. توصیه می گردد جهت رعایت نکات امنیتی از ایمیل سازمانی استفاده گردد.**
- **.4 مراجعه حضوری: در صورتی که حجم اطالعات مرتبط با عملکرد شاخص زیاد باشد یا دربرگیرنده اطالعات محرماناه باشاد،**  نحوه ارائه مستندات به صورت مراجعه حضوری خواهد بود. شـیوه همـاهنگی مراجعـه در قســمت توضــیحات پیشــنهاد **گردد)مراجعه ارزیاب به دستگاه مورد ارزیابی یا مراجعه نماینده دستگاه مورد ارزیابی به محلی که ارزیاب تعیین می نماید(**

**توضیح :9 در بخش »تصویر مستندات شاخص« این فایل، تصویر هر یک از اسناد مرتبط با شاخص در یک صفحه با رعایات نکاات ذیل درج گردد:**

- **رزولوشن تصویر هر سند حداکثر ppi 611 می باشد. توصیه می شود پس از اضافه نمودن سند به فایل، ابتدا تصویر ساند را انتخاب نموده و سپس از قسمت tools picture، دگمه pictures compress زده شود و گزینه (ppi31(Email انتخاب گردد، تا حجم فایل عکس کمتر شود.**
- **تعداد تصاویر حداکثر 21 مورد می باشد. البته می بایست به این نکته توجه شود که حداکثر حجم فایل های یاک شااخص MB 5 می باشد. لذا در صورتی که تعداد تصاویر به گونه ای باشد که حجم آن بیش از این مشدار باشد، می بایسات تعاداد تصاویر درج شده کاهش یابد.**
- **از قرار دادن تصاویر با موضوع تکراری خودداری گردد. در این حالت می توان یک تصویر نمونه درج نماود و طای جادولی**  مشابه جدول ذیل فهرست اسناد مشابه تصویر فوق ذکر گردد(مثلاً حکم ابلاغ اعضای کمیته سلامت اداری، فقط حکم یک **نفر در فایل درج گردد و شماره، تاریخ و شرح حکم سایر افراد در جدول ذکر گردد(:**

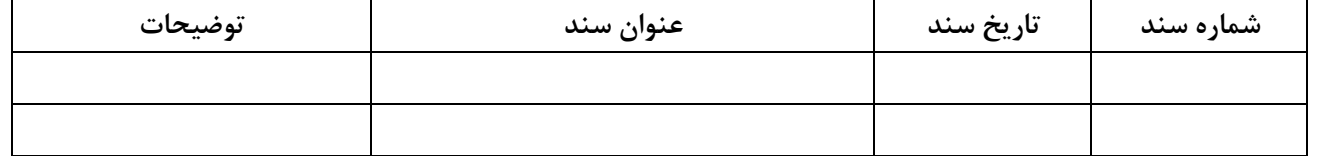

 **توصیه می گردد به منظور درک بهتر ارزیاب از سند درج شده، توضیحات کوتاهی ذیل تصویر هر ساند راجا باه آن درج گردد.** 

**توضیح :4 متن دستورالعمل درج شده در انتهای فایل قالب گزارش عملکرد شاخص، پس از تهیه گزارش حاذف و فایال نهاایی باه صورت PDF در سامانه مدیریت عملکرد بارگزاری گردد.**